# <span id="page-0-0"></span>PARENT - STUDENT PORTAL SCHOOL TOOLKIT

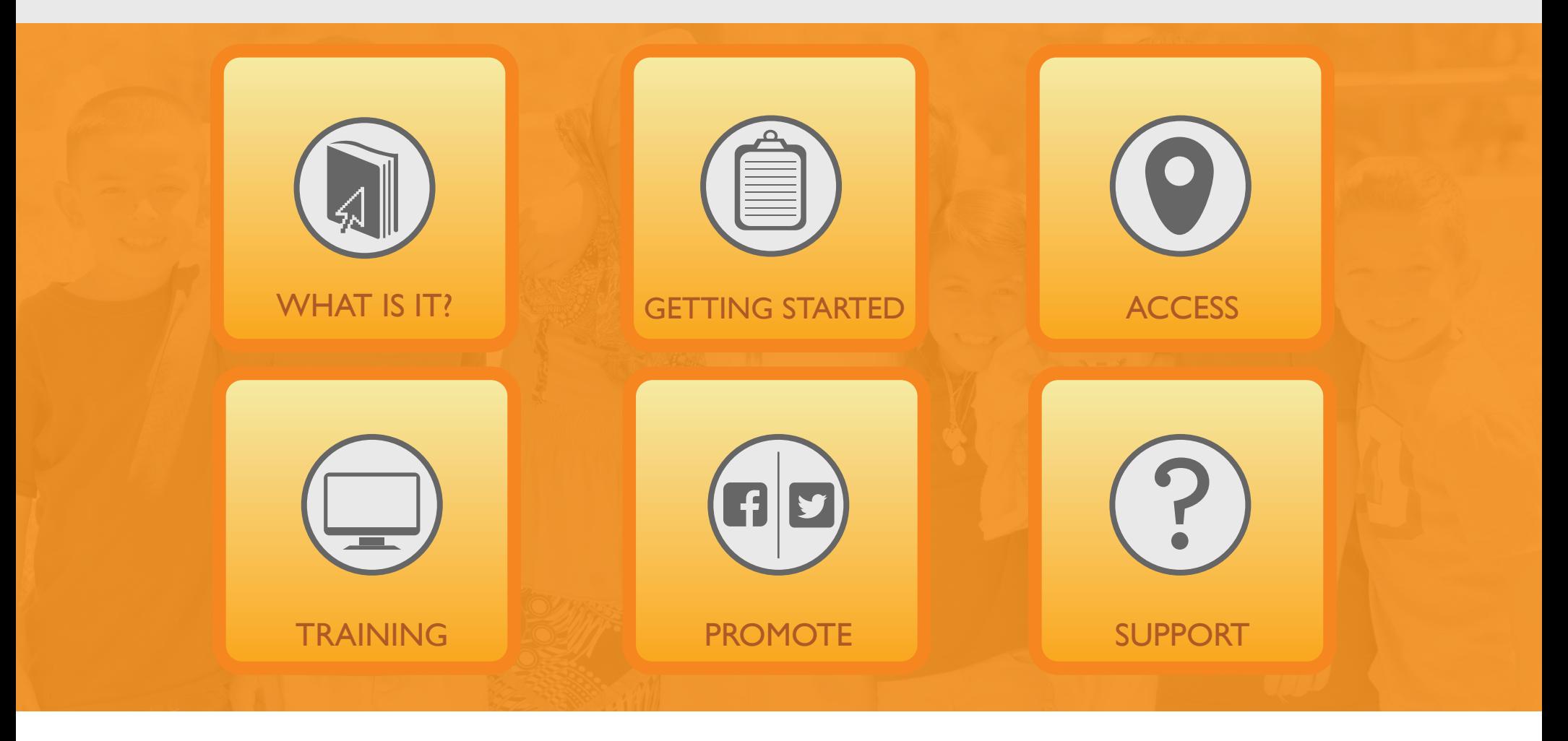

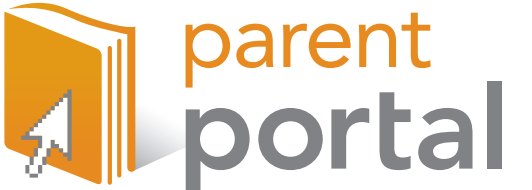

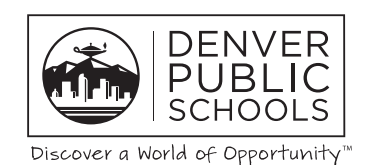

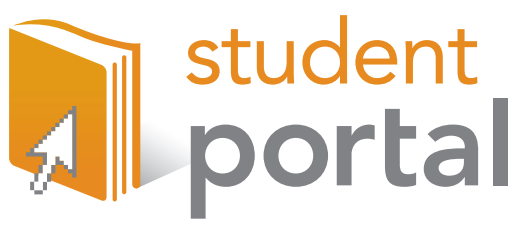

# <span id="page-1-0"></span>WHAT IS IT?

The **[Parent Student Portal](https://myportal.dpsk12.org/Pages/Default.aspx)** is a tool to enhance parent engagement and knowledge of student progress to drive more constructive conversations between students, parents and their teachers.

## **[Back To Homepage](#page-0-0)**

#### **CONNECTED PARENTS AND STUDENTS**

#### **PRINCIPALS**

**Let the Portal serve as your tool to:** Communicate to parents about attendance, grades, & assessment data **Meet some of the Parent Engagement Standards** Reference at Academic Standards and

Back to School events

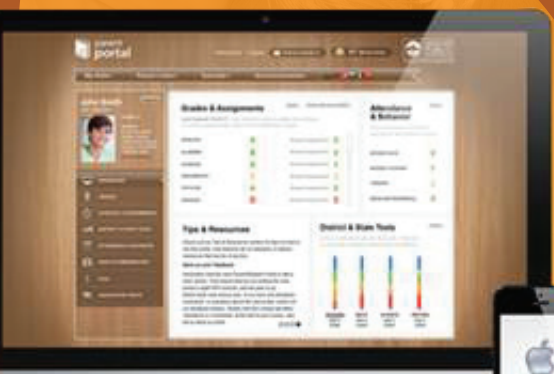

#### **TEACHERS**

**Let the Portal serve as your tool to: D** Drive student lead conferences **Reference for goal setting Communicate student progress EXECUTE:** Have meaningful conversations with parents and students Support learning at home

#### **PARENT FAMILY LIAISONS**

**Let the Portal serve as your tool to:** Empower parents to use the tool to have meaningful conversations with their student and their student's teachers Access school and district announcements Access academic resources to support learning at home

#### **SECRETARIES**

**Let the Portal serve as your tool to: Monitor attendance** 

**D** Update contact preferences

Complete Online Verification and School **Choice** 

**Integrate Portal sign-up at registration** 

# <span id="page-2-0"></span>GETTING STARTED

To create an account, please inform parents and students to follow the steps below:

# **[Back To Homepage](#page-0-0)**

#### **Parents/Guardians\*:**

#### 1) Visit **[myportal.dpsk12.org](https://myportal.dpsk12.org/Pages/Default.aspx)**.

2) Click the "Getting Started" tab on the top.

3) Fill out the form on the left with your name, email address, phone number, and your student's information.

Click "SUBMIT". Tip: Student's ID number is the same as their lunch number.

4) Create your username and password. Click "SUBMIT".

5) You will receive an email from the DPS Portal Team with a link to activate your account\*.

6) Click the link. You will receive another email within 30 minutes with your chosen username and password.

7) Visit **[myportal.dpsk12.org](https://myportal.dpsk12.org/Pages/Default.aspx)** and click "Parent Login" to access your account with your credentials.

\*If you do not receive this email in your inbox, please check your spam folder.

#### **Infinite Campus Users:**

1) If you already have an Infinite Campus account, log into **[myportal.dpsk12.org](https://myportal.dpsk12.org/Pages/Default.aspx)** with your username and password. 2) Validate your email address and select your security questions.

#### **Students:**

Visit **[myportal.dpsk12.org](https://myportal.dpsk12.org/Pages/Default.aspx)** to login and use your student ID number as your username and your 8 digit date of birth as your password (Ex:10101989).

**\*Parents/Guardians** must have a valid email address to create an account. If they do not have one, visit **[www.gmail.com,](https://accounts.google.com/SignUp?service=mail&hl=en_us&continue=http%3A%2F%2Fmail.google.com%2Fmail%2F%3Fpc%3Den-ha-na-us-bk&utm_campaign=en&utm_source=en-ha-na-us-bk&utm_medium=ha) [www.yahoo.com](https://edit.yahoo.com/registration?.lang=en-US&.intl=us&.src=fpctx&.done=https%3A%2F%2Fwww.yahoo.com%2F&fsredirect=1&fs=O1Oz1D.HafDwq7.hmi0u53W1U5KLZzf1X5yfkyrlpZBCa.MdwF.Ro9_aOGJH_DrpXE6qjQFE)**, or any other email provider tocreate a free email address (the Portal Team can help them with this step if needed).

<span id="page-3-0"></span>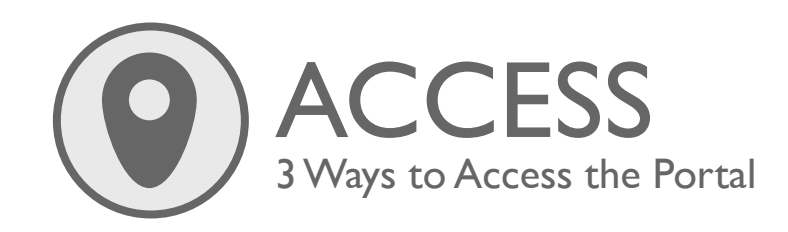

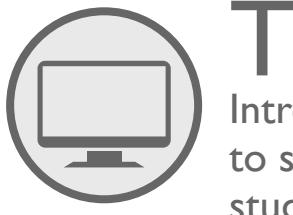

TRAINING Introduce the Parent Student Portal to school staff as well as parents and students with these resources.

# **[Back To Homepage](#page-0-0)**

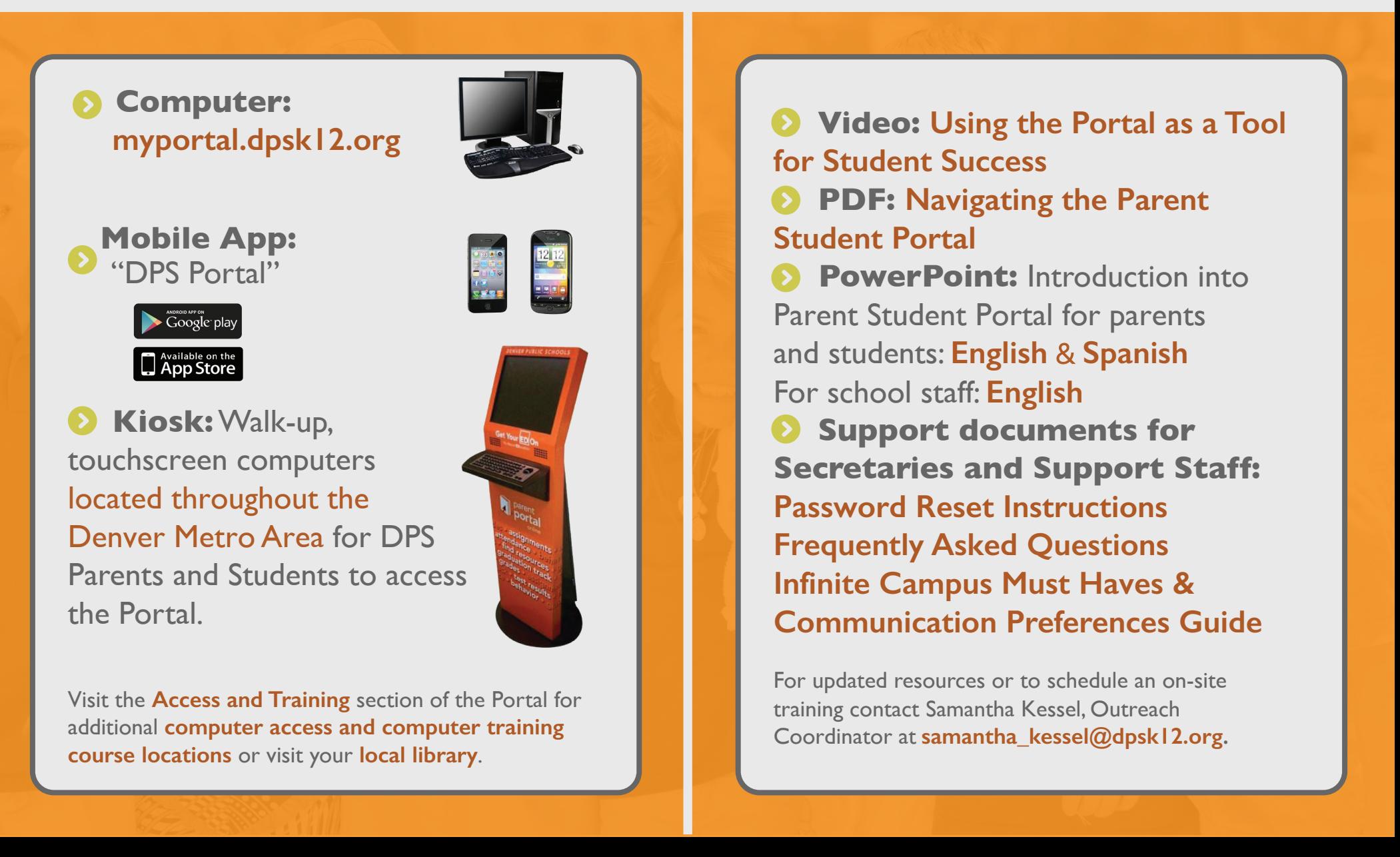

<span id="page-4-0"></span>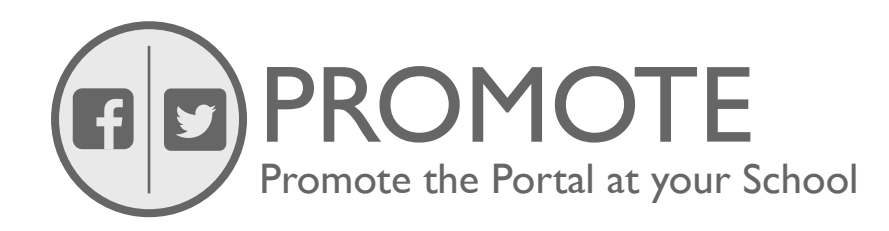

# **[Back To Homepage](#page-0-0)**

**[Parent and Student Portal Best Practices:](https://myportal.dpsk12.org/Portal%20Documents/toolkit/IntegratingthePortal.pdf)** List of suggested ways to integrate the Portal at your school

**Flyers\*:**

**[Parent Student Portal flyer](https://myportal.dpsk12.org/Portal%20Documents/toolkit/Parent%20Student%20Portal%20English%20flyer.pdf)** (English) **[Parent Student Portal flyer](https://myportal.dpsk12.org/Portal%20Documents/toolkit/Parent%20Student%20Portal%20Spanish%20flyer.pdf)** (Spanish)

#### **School Website\*\*:**

- Parent Student Portal **[link](https://myportal.dpsk12.org/Pages/Default.aspx)**
- **[Parent Portal logo](https://myportal.dpsk12.org/Portal%20Documents/toolkit/ParentPortallogo.jpg)**
- **[Student Portal logo](https://myportal.dpsk12.org/Portal%20Documents/toolkit/StudentPortallogo.jpg)**
- Value & Capabilities of the Portal
- **O** How to request an account
- **Support contact information**

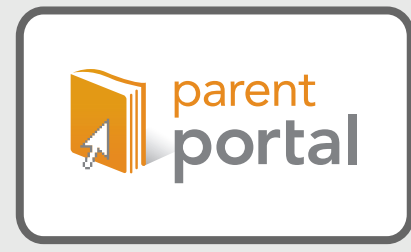

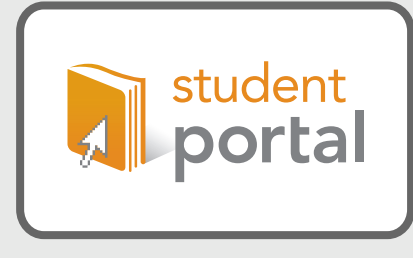

\*\*Utilize this toolkit to provide you with suggested content

#### **Social Media:**

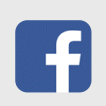

Did you know? The Parent/Student Portal provides access to your student's grades, attendance, state and district tests, online school choice and verification, academic resources and much more! Create your account or login today by visiting *myportal.dpsk12.org* #DPSPortal

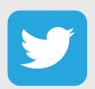

@DPSPortal is a tool for parents/students to view details on student performance. Sign-up today at *myportal.dpsk12.org* #DPSPortal

**Connect with us on social media for additional content ideas and Portal updates:**

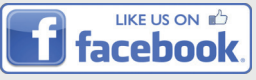

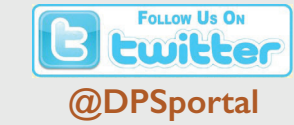

**[Denver Public Schools - Parent/Student Portal](https://www.facebook.com/DenverPublicSchoolsParentStudentPortal) [@DPSportal](https://twitter.com/dpsportal)** 

\*For additional outreach materials, contact the **[Outreach Coordinator.](mailto:samantha_kessel@dpsk12.org)**

<span id="page-5-0"></span>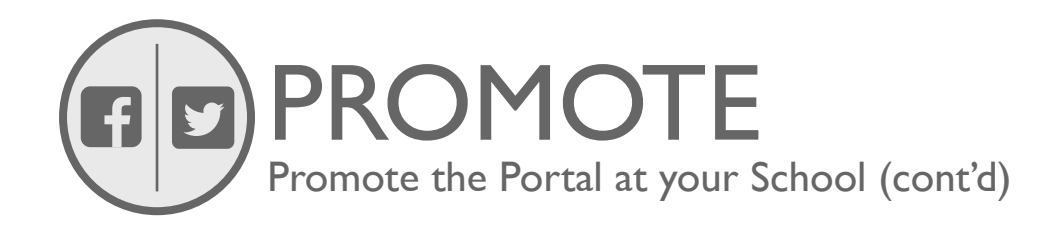

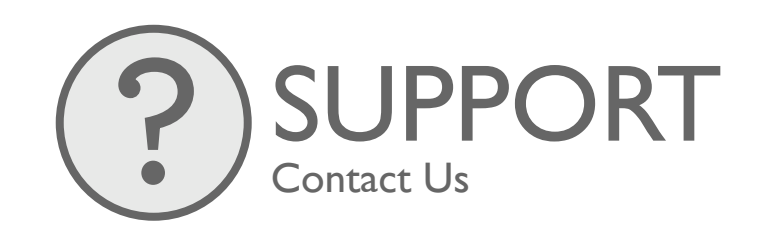

## **[Back To Homepage](#page-0-0)**

## **Newsletters:**

Would you like to know how your student is doing in school? The Portal is a secured website where parents/guardians and students can access information about student progress such as:

**Grades & Assignments Attendance & Behavior O** District & State test results

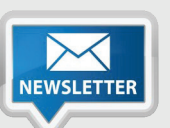

 Online School Choice and School Verification and much more!

Create your account today by visiting **[myportal.dpsk12.org](https://myportal.dpsk12.org)** and filling out the Getting Started form **[here](https://myportal.dpsk12.org/pages/GettingStarted.aspx?lang=en)**.

**For additional questions and concerns, contact us:**

# **Email: [dps\\_portalteam@dpsk12.org](mailto:dps_portalteam@dpsk12.org)**

**Parent Support Hotline**: Account Creation - 720-423-3163 press #1

Technical Issues/Password Reset - 720-423-3163 press #2

**Additional School Support: [Portal Frequently Asked Questions](https://myportal.dpsk12.org/Portal%20Documents/toolkit/PortalFAQs.pdf)** (English & Spanish)